## **MPC Loading a project**

## **1.Requirements:**

A computer with an IP address compatible with that of the MPC.

*ERAD* 

To know the IP address of the MPC.

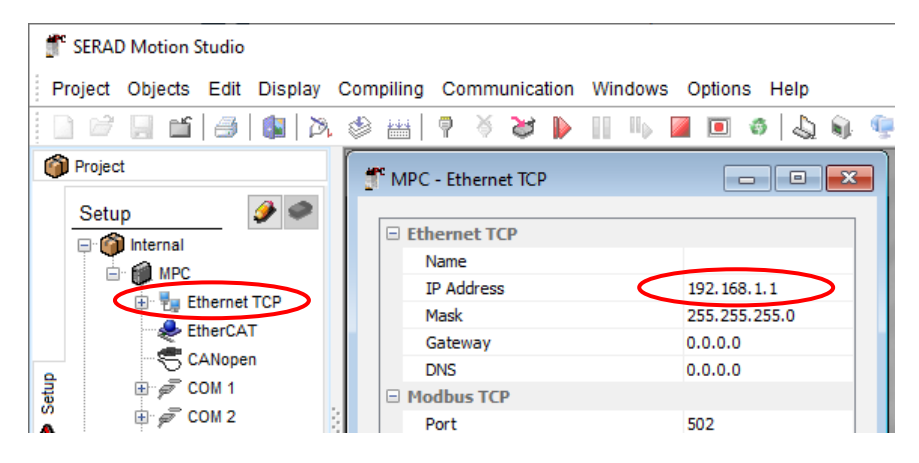

For a new MPC, the default address is: 192.168.1.1

## **2. Material needed:**

A computer with an RJ45 port. A network cable The Motion Studio software for the OS version you want.

## **2. Project loading**

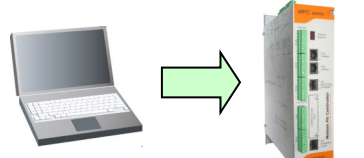

- o Connect the MPC (Port X3) to the Ethernet network.
- o Connect the PC to the Ethernet network.
- o Launch the Motion Studio software from the start menu.
- Open the project
- Go to menu **Communication\ Send setup**
- Go to menu **Communication\ Send variables**
- Go to menu **Communication\ Send tasks**
- If an EtherCAT initialization error message appears, click on Yes. (The error message appears because no drive is connected to the MPC)

SERAD - 271, Rte des Crêtes - 44440 Teillé - France

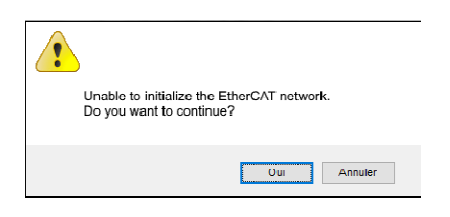